# **Software**<sup>46</sup>

**Adabas Native SQL**

**Installation Manual for z/OS**

Version 2.4.1

June 2014

# Adabas Native SQL

This document applies to Adabas Native SQL Version 2.4.1.

Specifications contained herein are subject to change and these changes will be reported in subsequent release notes or new editions.

Copyright © 2014 Software AG, Darmstadt, Germany and/or Software AG USA, Inc., Reston, VA, USA, and/or its subsidiaries and/or its affiliates and/or their licensors..

The name Software AG and all Software AG product names are either trademarks or registered trademarks of Software AG and/or Software AG USA, Inc. and/or its subsidiaries and/or its affiliates and/or their licensors. Other company and product names mentioned herein may be trademarks of their respective owners.

Detailed information on trademarks and patents owned by Software AG and/or its subsidiaries is located at http://documentation.softwareag.com/legal/.

Use of this software is subject to adherence to Software AG's licensing conditions and terms. These terms are part of the product documentation, located at http://documentation.softwareag.com/legal/ and/or in the root installation directory of the licensed product(s).

This software may include portions of third-party products. Forthird-party copyright notices and license terms, please referto "License Texts, Copyright Notices and Disclaimers of Third-Party Products". This document is part of the product documentation, located at http://documentation.softwareag.com/legal/ and/or in the root installation directory of the licensed product(s).

#### **Document ID: SQL-MVS-INSTALL-241-20140626**

## **Table of Contents**

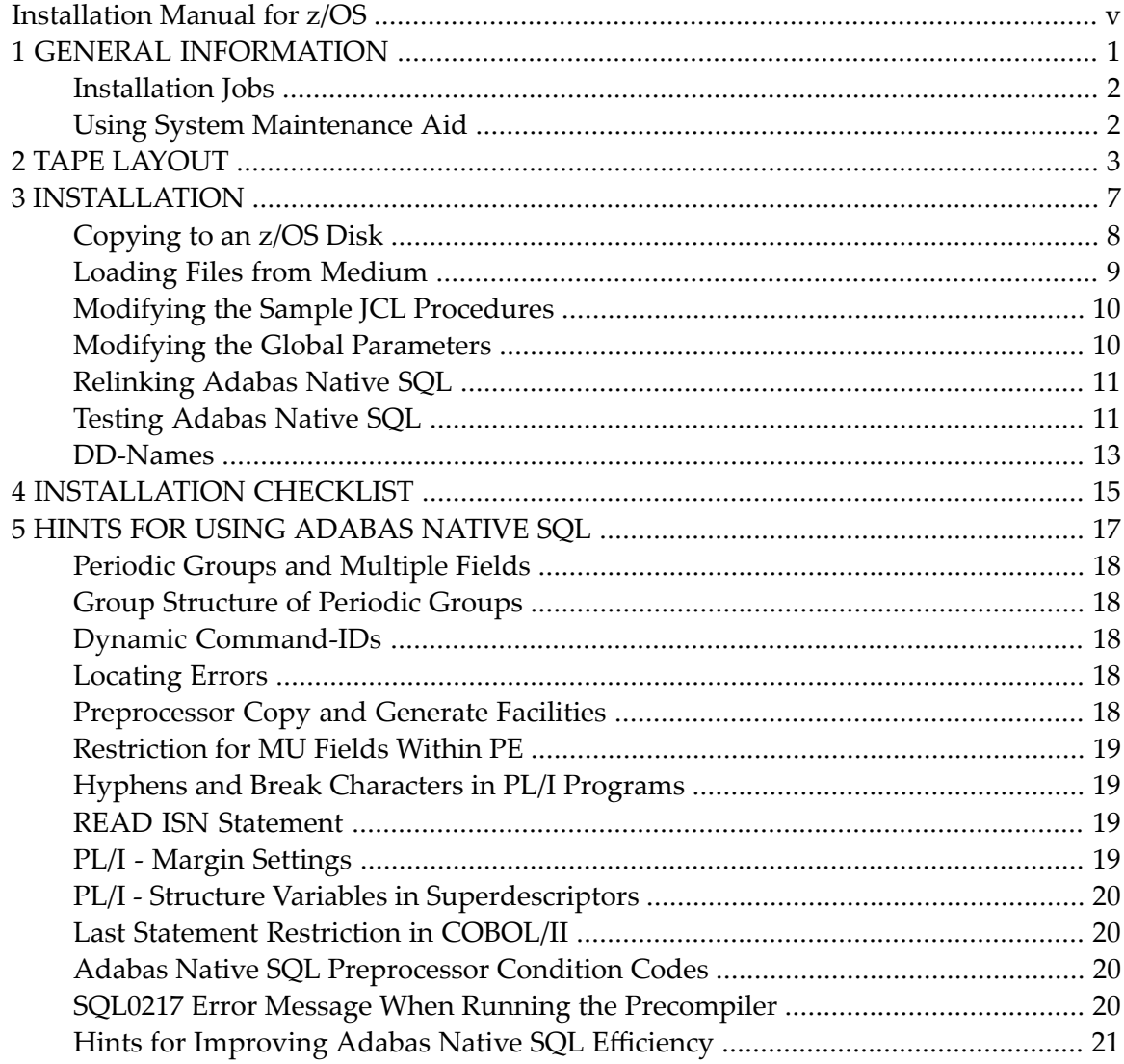

## <span id="page-4-0"></span>**Installation Manual for z/OS**

This document describes how to install Adabas Native SQL on z/OS.

This information is structured into the following sections:

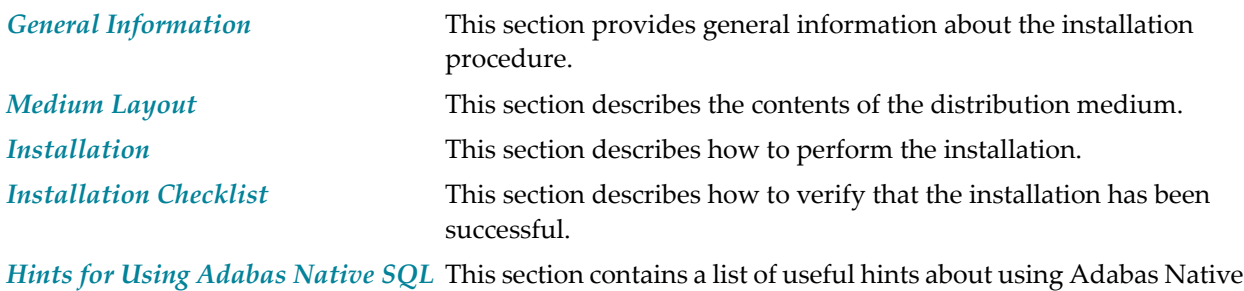

SQL.

#### <span id="page-6-0"></span> $\overline{1}$ **GENERAL INFORMATION**

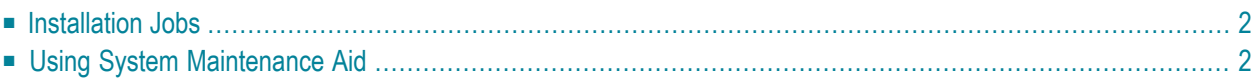

<span id="page-7-0"></span>This chapter covers the following topics:

#### **Installation Jobs**

The installation of Software AG products is performed by installation jobs. These jobs are either adapted "manually" or generated by System Maintenance Aid (SMA).

<span id="page-7-1"></span>For each step of the installation procedure described below, the job number of a job performing the respective task is indicated. This job number refers to an installation job generated by SMA.

### **Using System Maintenance Aid**

If you are using Software AG's System Maintenance Aid (SMA) for the installation process, refer to the System Maintenance Aid manual.

# <span id="page-8-0"></span>**2 TAPE LAYOUT**

The medium contains the following three data sets. The LOAD and SRCE data sets were written by the utility program IEBCOPY; the ERRN data set was written by the utility program IEBGENER.

The notation *nnn* represents the version, release and SM level. Space requirements apply to a 3390type DASD.

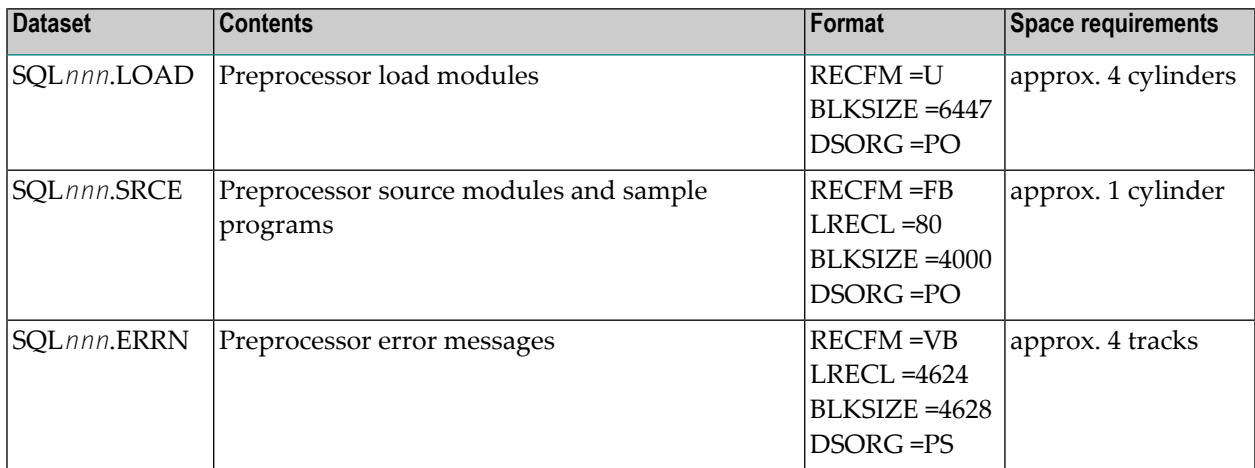

The data set SQL*nnn*.LOAD contains the following members:

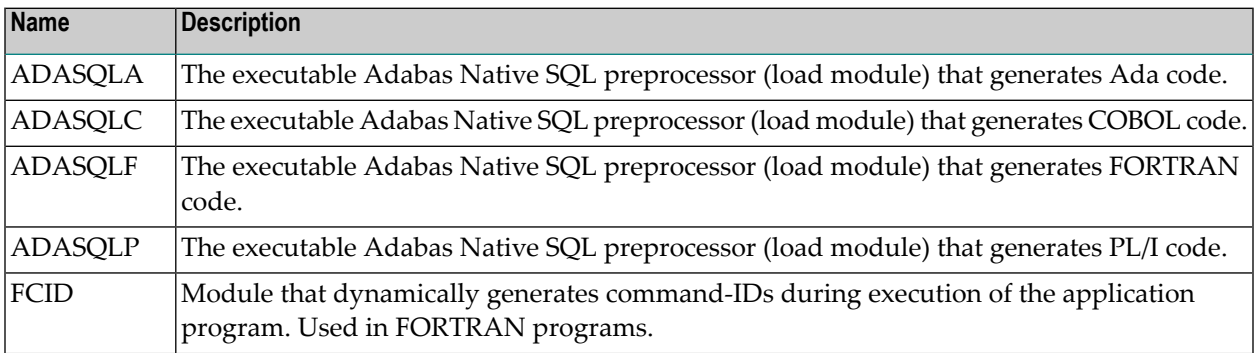

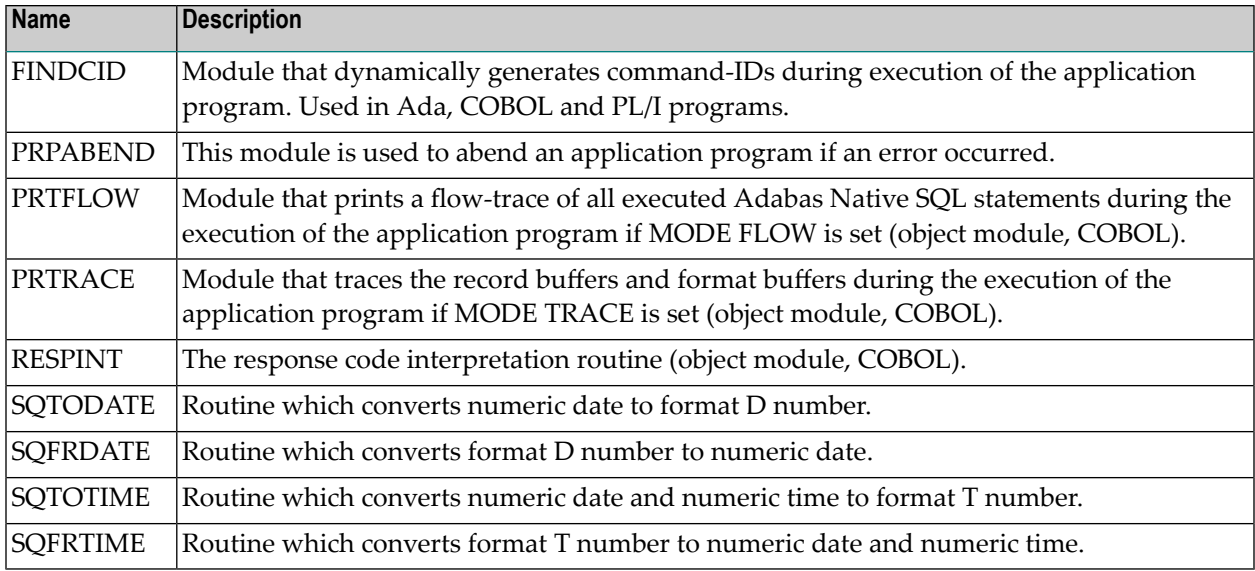

The dataset SQL*nnn*.SRCE contains the following members:

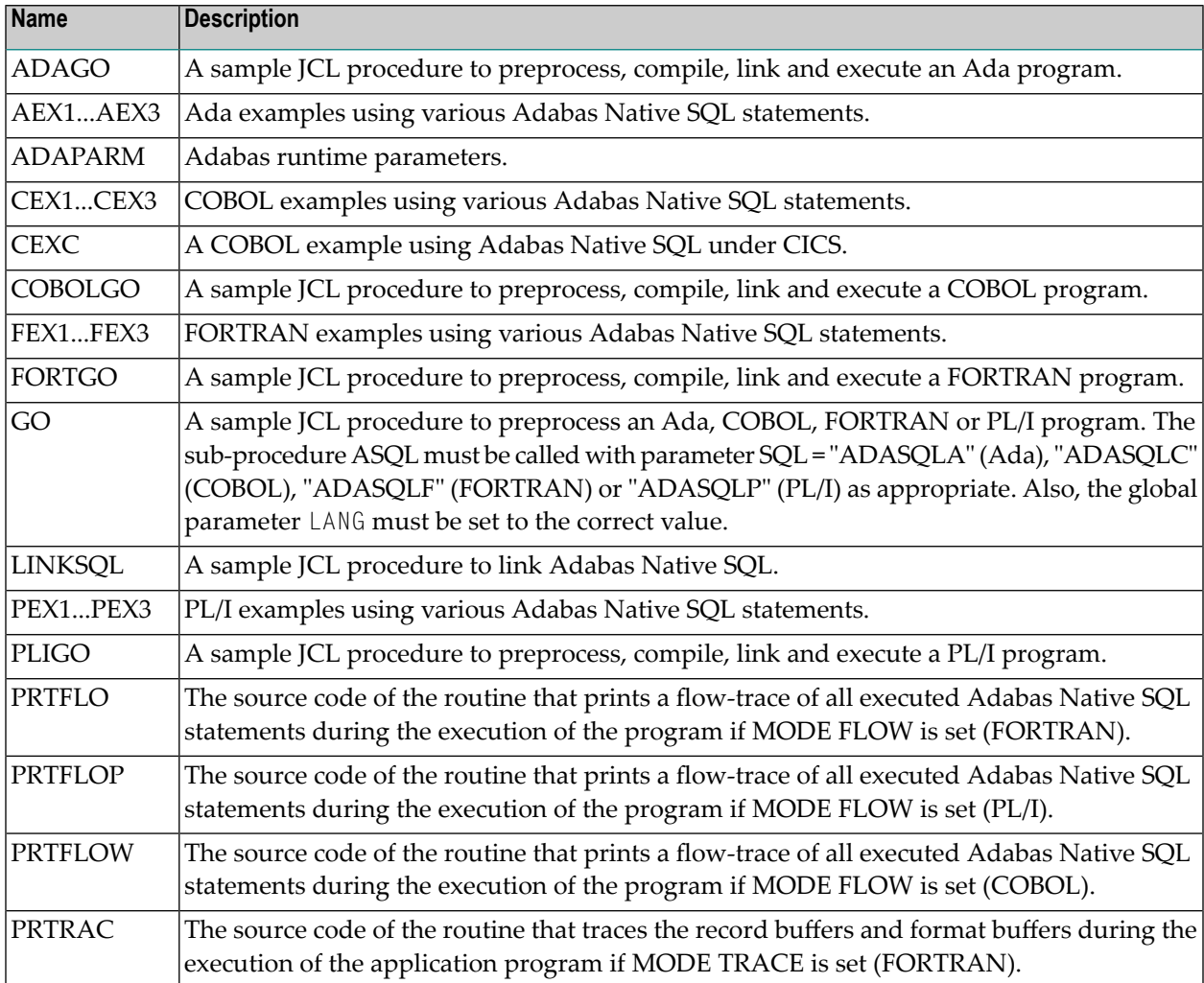

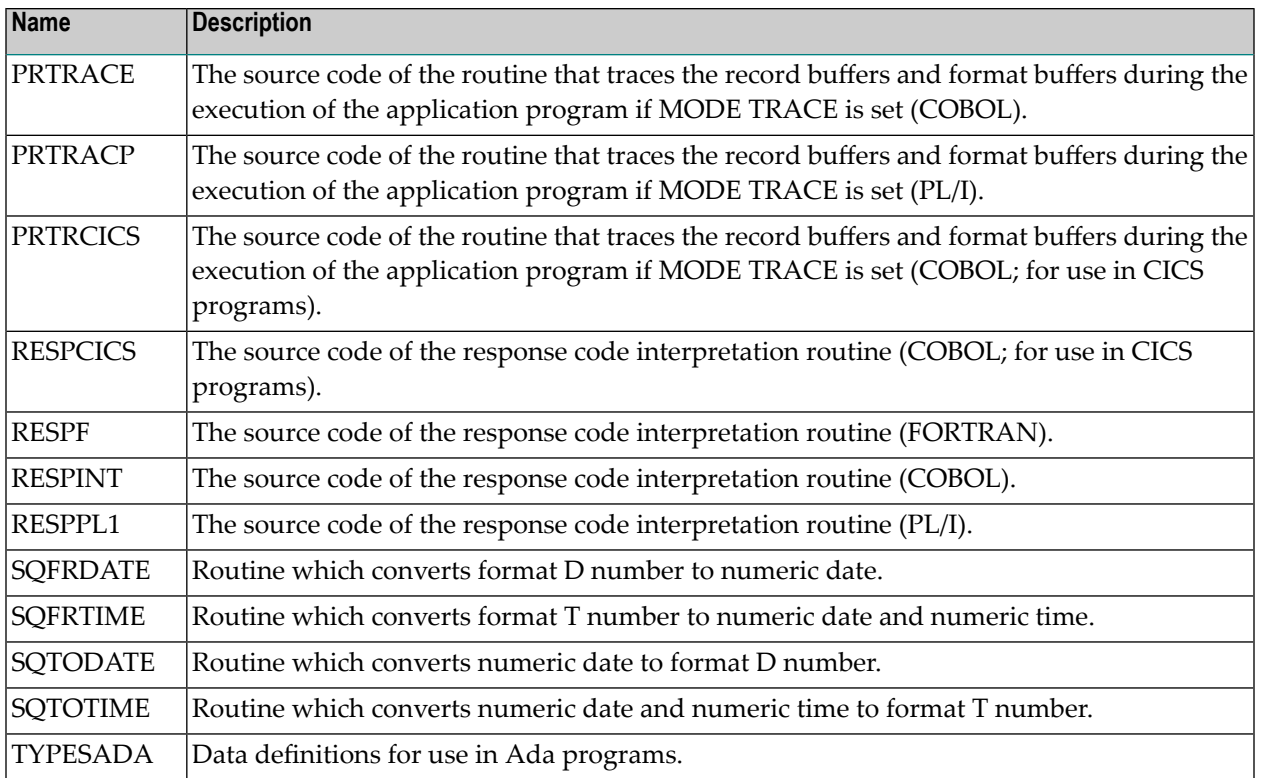

If necessary, the source module RESPCICS (COBOL/CICS), RESPF (FORTRAN), RESPINT (COBOL) or RESPPL1 (PL/I) may be edited to accommodate installation-specific requirements. The original source modules should be retained for future reference.

#### <span id="page-12-0"></span> $3$ **INSTALLATION**

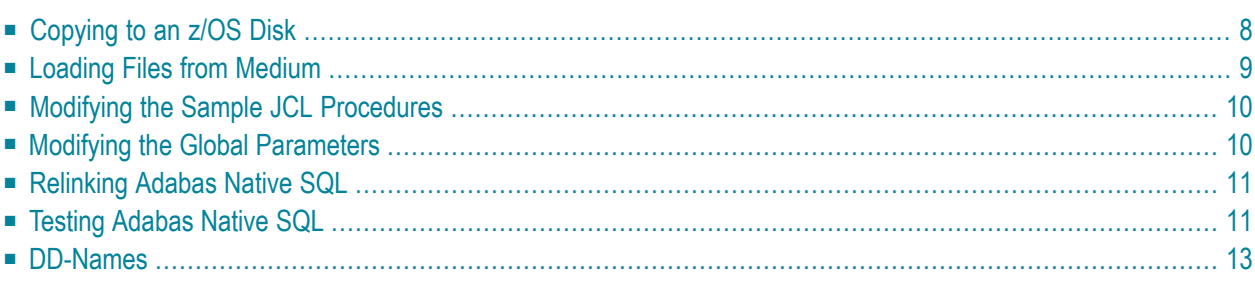

Predict Version 3.4 or above is a prerequisite for the installation of Adabas Native SQL. Please check which version of Predict is installed.

The Adabas files and fields that will be used by Adabas Native SQL application programs must be defined in the data dictionary.

<span id="page-13-0"></span>This chapter covers the following topics:

#### **Copying to an z/OS Disk**

If you are using System Maintenance Aid (SMA), refer to the SMA documentation (included on the current edition of the Natural documentation CD).

If you are not using SMA, follow the instructions below.

This section explains how to:

- Copy data set COPY.JOB from medium to disk.
- Modify this data set to conform with your local naming conventions.

The JCL in this data set is then used to copy all data sets from medium to disk.

If the datasets for more than one product are delivered on the medium, the dataset COPY.JOB contains the JCL to unload the datasets for all delivered products from the medium to your disk.

After that, you will have to perform the individual install procedure for each component.

#### **Step 1: Copy data set COPY.JOB from medium to disk**

The data set COPY.JOB (label 2) contains the JCL to unload all other existing data sets from medium to disk. To unload COPY.JOB, use the following sample JCL:

```
//SAGTAPE JOB SAG,CLASS=1,MSGCLASS=X
//* ---------------------------------
//COPY EXEC PGM=IEBGENER
//SYSUT1 DD DSN=COPY.JOB,
// DISP=(OLD,PASS),
// UNIT=(CASS,,DEFER),
// VOL=(,RETAIN,SER=<Tnnnnn>),
// LABEL=(2,SL)
//SYSUT2 DD DSN=<hilev>.COPY.JOB,
// DISP=(NEW,CATLG,DELETE),
// UNIT=3390,VOL=SER=<vvvvvv>,
// SPACE=(TRK,(1,1),RLSE),
// DCB=*.SYSUT1
//SYSPRINT DD SYSOUT=*
```
//SYSIN DD DUMMY //

Where:

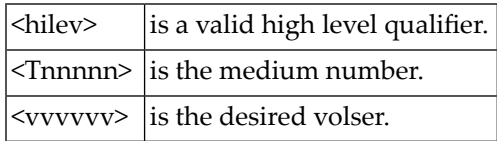

#### **Step 2: Modify COPY.JOB to conform with your local naming conventions**

There are three parameters you have to set before you can submit this job:

- Set HILEV to a valid high level qualifier.
- Set LOCATION to a storage location.
- Set EXPDT to a valid expiration date.

#### **Step 3: Submit COPY.JOB**

<span id="page-14-0"></span>Submit COPY.JOB to unload all other data sets from the medium to your disk.

#### **Loading Files from Medium**

Use a batch Natural job similar to the following to load the error messages into the system file:

```
//NATB EXEC PGM=batch-natural,REGION=2400K,TIME=1400,
// PARM='IM=D,MADIO=0,MAXCL=0,MT=0,AUTO=OFF'
//STEPLIB DD DSN=batch-natural-load-library,DISP=SHR
// DD DSN=adabas-load-library,DISP=SHR
//DDPRINT DD SYSOUT=*
//DDDRUCK DD SYSOUT=*
//CMPRINT DD SYSOUT=*
//MPMDUMP DD DUMMY
//DDKARTE DD DUMMY
//DDCARD DD *
ADARUN DA=dbid,DE=3390,SVC=249,MODE=MULTI
//CMWKF02 DD DSN=SAGLIB.SQLnnn.ERRN,DISP=SHR
//CMSYSIN DD *
LOGON SYSERR
ERRLODUS
FIN
/*
//*
//
```
<span id="page-15-0"></span>This job is supported by SMA, Job I061, Step 3602. Input file SQL*nnn*.ERRN is used from medium.

#### **Modifying the Sample JCL Procedures**

Modify (edit) the supplied JCL procedures ADAGO, COBOLGO, FORTGO, PLIGO and GO as required and then execute the example programs. The following specifications in the procedures should be adapted to suit the system environment. The standard values of the procedure parameters are given in parentheses.

- The Adabas load library index (ADABAS.V*mmm*)
- The Adabas Native SQL load library index (SQL<sub>nnn</sub>)
- The name of the Adabas Native SQL preprocessor module (e.g. *ADASQLC* in job COBOLGO)
- Language-specific libraries (SYS1.COBLIB, SYS2.LINKLIB for COBOL; SYS1.VFORTLIB for FORTRAN; SYS1.PLIBASE, SYS2.PLI.LINKLIB for PL/I)
- $\blacksquare$  The SYSOUT classes of the output datasets (X)
- The membername of the program to be preprocessed (AEX1, CEX1, FEX1 or PEX1)
- <span id="page-15-1"></span>■ The name of the library that contains the member to be preprocessed (SQL*nnn*.SRCE).

#### **Modifying the Global Parameters**

The global parameters for Adabas Native SQL must also be modified.

Enter the number of the Predict data dictionary file in the SYSFILE FDIC parameter.

The error message texts for decoding preprocessor-time errors are typically stored in the Natural system file, specified by the global SYSFILE FNAT parameter.

The error messages for decoding run-time errors are typically stored in the data dictionary file. If this is not the case, use the global parameter ABORT FILE to specify the location (number) of this file.

See chapter *Global Parameters* in the *Adabas Native SQL Reference Manual* for further information.

Typical global parameter definitions:

SYSFILE  $FDIC=(1,11)$   $FNAT=(1,8)$ . LANG COBOL. XREF ON. ABORT FILE=8.

#### <span id="page-16-0"></span>**Relinking Adabas Native SQL**

If a different Adabas interface module is to be used instead of the standard module ADAUSER, Adabas Native SQL must be relinked. The procedure LINKSQL can be used to link the module ADASQLA, ADASQLC, ADASQLF or ADASQLP.

<span id="page-16-1"></span>The module ADAUSER uses the DD-name DDCARD to refer to the dataset containing ADARUN parameters. If an alternative module is used, this dataset may not be needed.

### **Testing Adabas Native SQL**

Before testing the examples, check that the files EMPLOYEES and VEHICLES are loaded, and that they are documented in the Predict data dictionary. If the file definitions are not yet present in the data dictionary, they can be loaded from the file PRD*nnn*.DEMO, which can be found on the Predict installation medium. The notation *nnn* represents the Version, Release and SM level of Predict at your site. If you wish to use Adabas Native SQL to preprocess FORTRAN programs, ensure that the necessary language synonyms are defined in the data dictionary. See for example Appendix B in the *Adabas Native SQL Reference Manual*.

The procedure ADAGO, COBOLGO, FORTGO or PLIGO executes the following steps:

- 1. List the source program;
- 2. Preprocess the program with Adabas Native SQL;
- 3. Compile the preprocessed program (Ada, COBOL, FORTRAN or PL/I);
- 4. Link-edit the program. The modules listed below may be called by the user program atruntime:
- 5. Execute the program.

If the program is to be passed through other preprocessors in addition to Adabas Native SQL, the corresponding job step should be included in the procedure following the Adabas Native SQL step and preceding compilation.

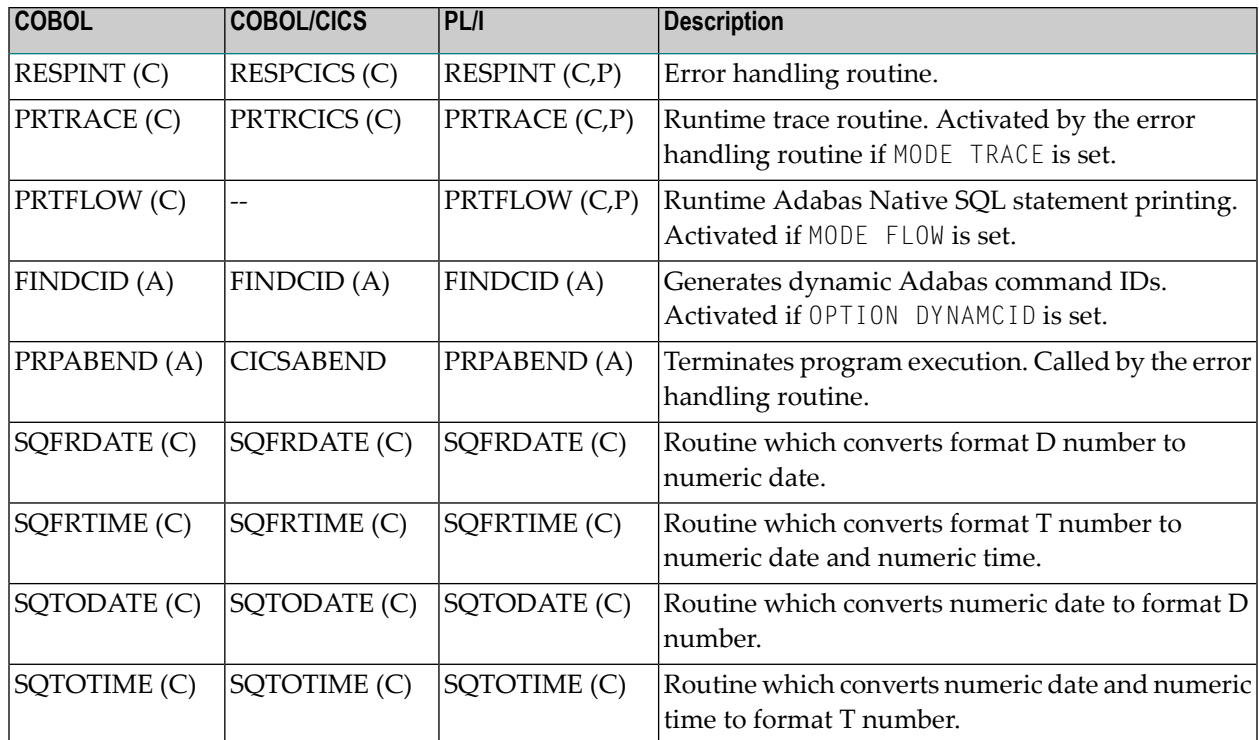

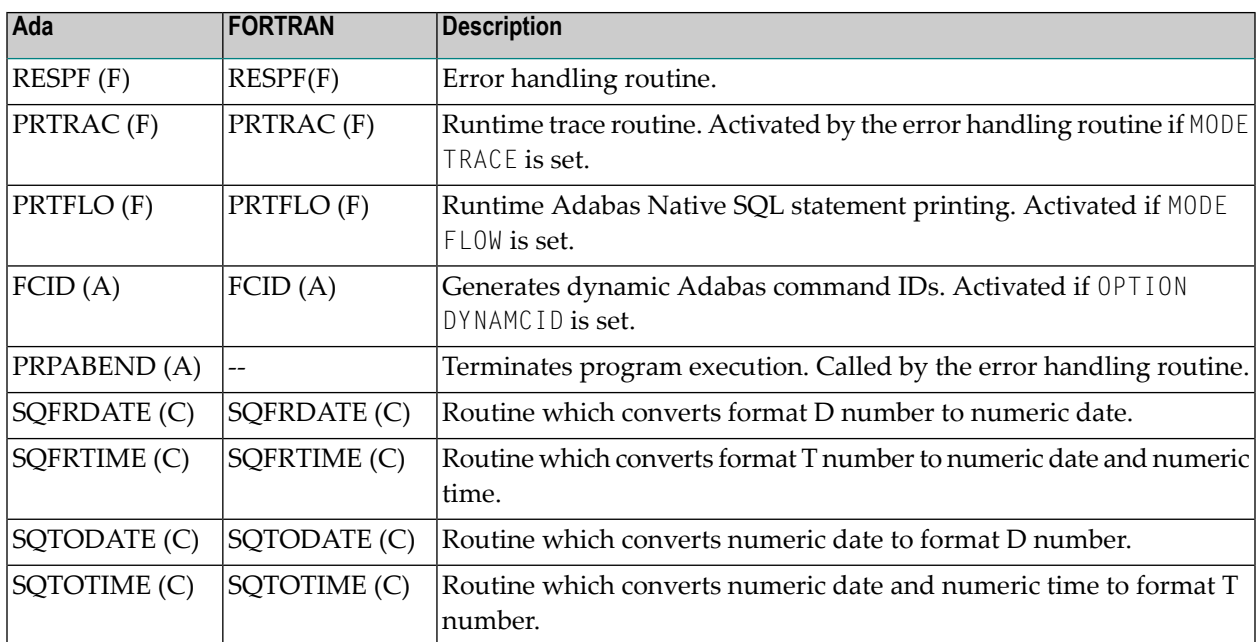

#### 

- **Notes:**
- 1. The FORTRAN error handling routine RESPF always returns condition code 8 when the job step terminates. The other error handling routines return the Adabas response code.
- 2. The characters in parentheses indicate the language in which the routines are written (Assembler, COBOL, FORTRAN or PL/I). Only the Assembler and COBOL modules are supplied in object form; if you wish to use FORTRAN or PL/I modules, you must compile the source modules.
- 3. The COBOL object modules of the routines RESPINT, PRTRACE and PRTFLOW supplied by Software AG can be linked with PL/I object modules to produce an executable load module. If you wish to use the PL/I versions of these routines, you mustrename them: RESPPL1 - RESPINT, PRTRACP - PRTRACE, PRTFLOP - PRTFLOW, and then compile them, replacing the Software AG-supplied COBOL object modules by the PL/I object modules. The global parameter ABORT PLI should be coded. The procedure as supplied links the standard Adabas interface module ADAUSER to the application program. If a different module is used, the procedure must be modified accordingly.

#### <span id="page-18-0"></span>**DD-Names**

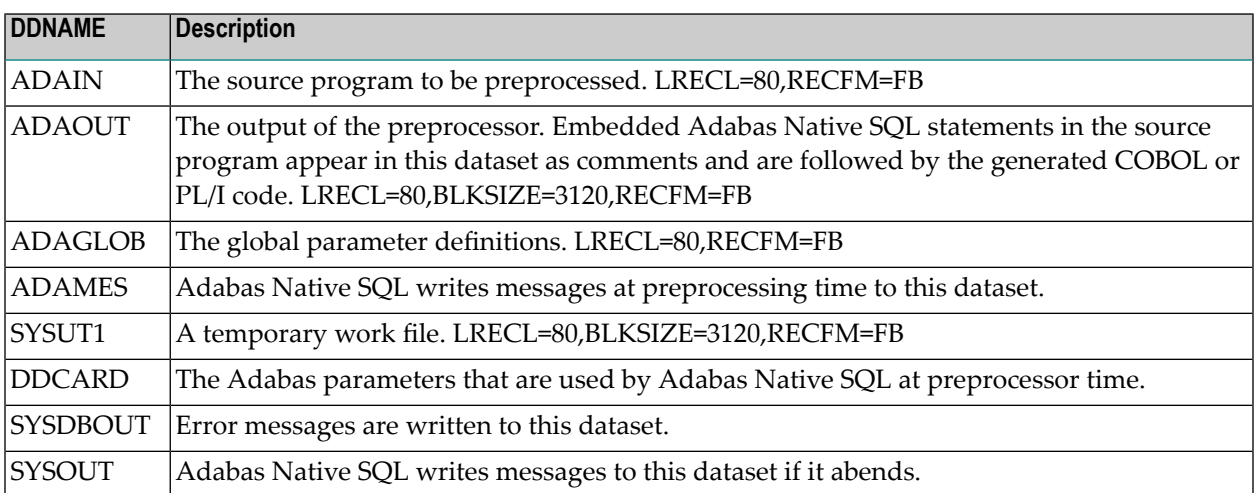

Adabas Native SQL refers to datasets using the following DD-names:

At run time, the application program generated by Adabas Native SQL refers to datasets using the following DD-names (in addition to any other user-defined datasets):

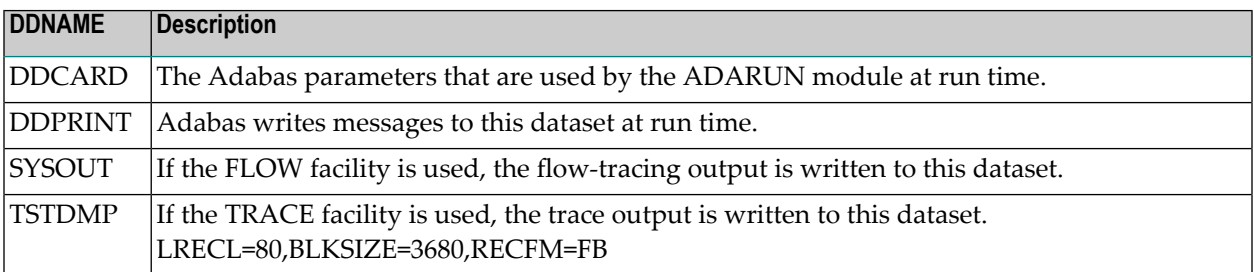

## <span id="page-20-0"></span>**4 INSTALLATION CHECKLIST**

- Verify that Predict Version 3.4 or later is installed.
- Verify that the files and fields that are to be used by Adabas Native SQL applications are documented in the data dictionary. Adabas Native SQL recognizes only the PREDICT file types *Adabas file* and *Adabas userview*. Other file types are ignored by the Adabas Native SQL preprocessor.
- Load the libraries from medium to disk.
- Verify that the error messages have been loaded (ERRLODUS).
- If an Adabas interface module other that ADAUSER is to be used, relink Adabas Native SQL.
- Edit the procedures ADAGO, COBOLGO, FORTGO, PLIGO and GO as required.
- Ensure that the standard test files EMPLOYEES and VEHICLES are available and that they are correctly documented in the data dictionary. In particular, ensure that the file numbers and the database ID are correct. Ensure that the relationships for soft coupling are defined in the data dictionary. If you wish to use FORTRAN, ensure that appropriate language synonyms are defined in the data dictionary (see Appendix B in the *Adabas Native SQL Reference Manual*).
- Run the procedures ADAGO, COBOLGO, FORTGO, PLIGO and GO to execute the test programs. Verify the output.

## <span id="page-22-0"></span>5

## HINTS FOR USING ADABAS NATIVE SQL

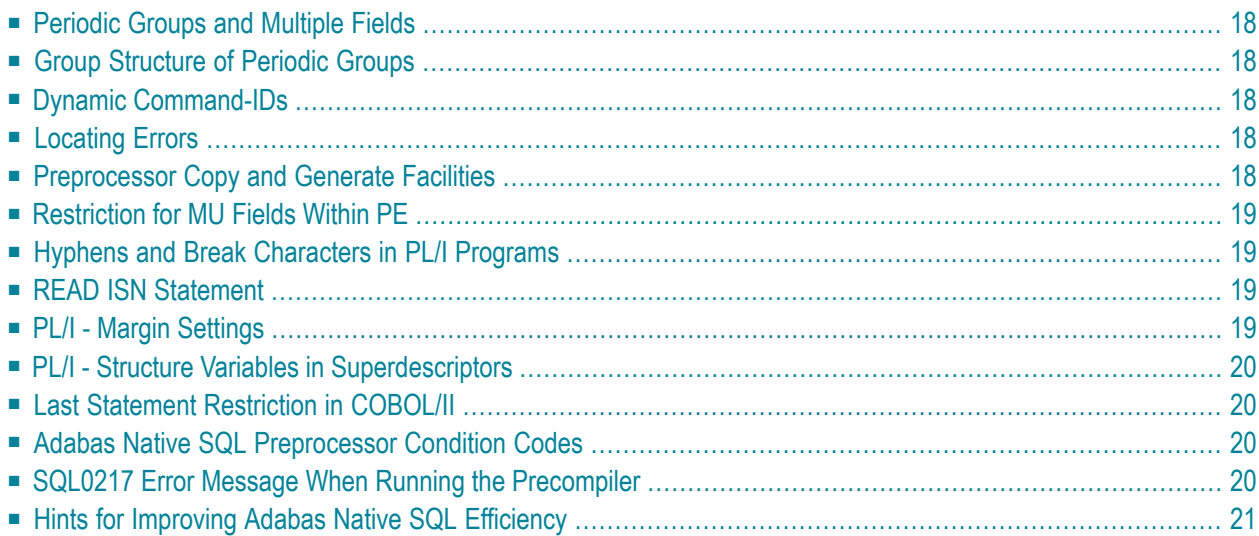

<span id="page-23-0"></span>This chapter covers the following topics:

#### **Periodic Groups and Multiple Fields**

<span id="page-23-1"></span>If the maximum number of occurrences of periodic groups or multiple fields is known, specify this number in Predict. Otherwise Adabas Native SQL will allocate buffers using the default maximum values, resulting in wasted storage.

## **Group Structure of Periodic Groups**

<span id="page-23-2"></span>Correct use of the GROUP STRUCT attribute in Predict can save significant amounts of space in the format buffers that are used when accessing records containing periodic groups. See *Defining More Attributes of Fields* in section *Field* of chapter *Predefined Object Types* in the *Predict Reference Manual*.

### **Dynamic Command-IDs**

<span id="page-23-3"></span>If the database is accessed from many modules within one linked program, the global parameter OPTIONS DYNAMCID. should be specified. This ensures that a unique command-ID will be generated for each Adabas command if the same cursor-name is used in more than one module. Be aware that this can degrade run-time performance. See *[Improving](#page-26-0) Adabas Native SQL Efficiency* and the section on using command-IDs in the *Adabas Command Reference Manual*.

## **Locating Errors**

<span id="page-23-4"></span>The TRACE and FLOW facilities, which are switched on by means of global parameters, can be used to find runtime errors in the application program.

#### **Preprocessor Copy and Generate Facilities**

The Adabas Native SQL preprocessor supports the COPY and GENERATE statements. These are compatible with the implementation of the COPY and GENERATE statements in the Predict preprocessor, so it should not normally be necessary to use both Adabas Native SQL and Predict preprocessors.

## <span id="page-24-0"></span>**Restriction for MU Fields Within PE**

<span id="page-24-1"></span>The data dictionary definition of a multiple-value field within a periodic group should not specify a counter field.

## **Hyphens and Break Characters in PL/I Programs**

Field names as defined in the data dictionary may include hyphens ("-") and/or break characters ("\_"). With Adabas Native SQL, each reference to a field name must match the definition in the data dictionary exactly. However, when generating PL/I output, Adabas Native SQL will change all hyphens found in data dictionary definitions to break characters, since hyphens are not valid in PL/I identifiers.

With previous versions of Adabas Native SQL, it was not necessary for references to field names to match the definitions in the data dictionary exactly: all break characters found in the source program were converted to hyphens before being compared with the data dictionary definitions; then, when generating PL/I output, Adabas Native SQL changed all hyphens to break characters.

<span id="page-24-2"></span>The global parameter UNDERSCORE NO. can be used to ensure that Adabas Native SQL processes hyphens and break characters in a manner compatible with earlier versions.

## **READ ISN Statement**

<span id="page-24-3"></span>After issuing the READ ISN statement with OPTIONS SEQUENCE, the program should check for end-of-file (ADACODE = 3). In some applications, it may be necessary to compare the ISN of the record that was read with the ISN that was specified in the WHERE clause of the statement.

## **PL/I - Margin Settings**

When using the PL/I compiler, the margins should be set to  $(2,72)$  (these are the default values).

### <span id="page-25-0"></span>**PL/I - Structure Variables in Superdescriptors**

<span id="page-25-1"></span>In PL/I, it is not possible to assign a structure variable to a superdescriptor in the WHERE clause. A string variable should be used in place of the structure variable.

#### **Last Statement Restriction in COBOL/II**

<span id="page-25-2"></span>The last statement in a COBOL/II program should not be an Adabas Native SQL statement. If necessary, the statement EXIT. can be coded at the end of the program.

#### **Adabas Native SQL Preprocessor Condition Codes**

The Adabas Native SQL preprocessor can set the following condition codes:

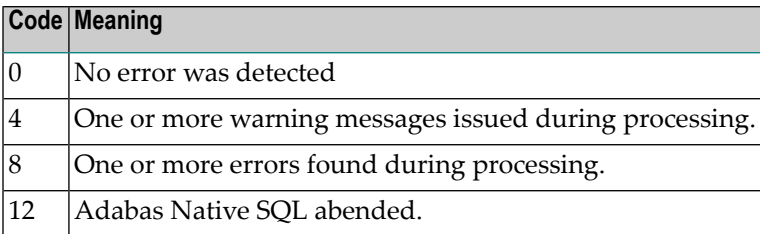

<span id="page-25-3"></span>Programs generated by the Adabas Native SQL preprocessor can cause various errors at runtime. Adabas errors are detected by the generated code. In COBOL and PL/I programs, the Adabas response code as described in the *Adabas Messages and Codes Manual* is returned to the calling procedure. In FORTRAN programs, response code 8 is returned to the calling procedure.

## **SQL0217 Error Message When Running the Precompiler**

This message is:

SQL0217 FDIC DBID OR FDIC FNR DOES NOT MATCH THE CONTROL RECORD

This message occurs if a DDM from another system is loaded into the Natural FDIC file and thereafter the DBID and FNR of the DDM are changed online to the current FDIC's DBID and FNR.

To rectify this, start the Natural containing the Predict:

LOGON SYSDIC MENU D for defaults for Adabas Native SQL <Enter> . to exit

<span id="page-26-0"></span>This will reset the Adabas Native SQL control record.

## **Hints for Improving Adabas Native SQL Efficiency**

#### **Reducing Database Accesses**

Using the HISTOGRAM and READ statements as much as possible in preference to FIND can help to reduce the number of accesses made to the database.

#### **Command IDs**

An explicit Adabas command ID is assigned whenever a cursor is declared in an Adabas Native SQL statement. Adabas Native SQL statements that are performed repeatedly should have a cursor, since the command ID derived from the cursor name is used by Adabas to indicate that the format buffer need not be translated repeatedly.

#### **Variable Indices**

Periodic groups and multiple fields should only be referenced using variable indices when this is unavoidable, since variable indices cause additional format translations and also additional RC commands to be executed.

#### **Record Buffers**

The number ofrecord buffers generated by Adabas Native SQL can be reduced by coding UPDATE and INSERT statements with the WHERE CURRENT OF *cursor-name* clause but without the SET clause. This only applies if the UPDATE or INSERT statement and the statement referenced by the cursor-name contain the same field structure.

#### **SELECT Clause**

Program efficiency is improved if only those fields that are needed are coded in the SELECT clause. You may be tempted to write "SELECT \*" instead of coding the name of each field, but this can result in excessively large record buffers and slower-running programs.

#### **Global Format ID**

Application programs, in particular online application programs, should use the the global options parameter OPTIONS GFORMAT. This can improve efficiency by reducing the number of format buffer translations that are performed at runtime.